### **PELATIHAN DASAR-DASAR PENGGUNAAN MICROSOFT WORD UNTUK SISWA SD N 2 TULIKUP GIANYAR**

### **Luh Putu Safitri Pratiwi<sup>1</sup> , I Made Hendra Mahajaya Pramayasa<sup>2</sup> , Ni Putu Nanik Hendayanti<sup>3</sup> , I Made Pasek Pradnyana Wijaya<sup>4</sup>** 1 ITB STIKOM Bali, Denpasar, Indonesia

<sup>2,3,4</sup>ITB STIKOM Bali, Denpasar, Indonesia [putu\\_safitri@stikom-bali.ac.id](mailto:putu_safitri@stikom-bali.ac.id)

**Abstrak:** Pendidikan memiliki peran penting dalam upaya peningkatan sumber daya manusia ke arah yang lebih baik. Pendidikan diharapkan mampu membentuk peserta didik yang dapat mengembangkan sikap, keterampilan dan kecerdasan intelektualnya agar menjadi manusia yang terampil, cerdas, serta berakhlak mulia. Pada masa modernisasi ini komputer bukan lagi suatu perangkat yang asing. Pemanfaatan komputer telah menjadi bagian penting bagi anak didik bangsa disekolah-sekolah. Dalam hal pendidikan komputer dapat dipergunakan sebagai alat bantu (media) dalam proses belajar mengajar baik untuk guru maupun siswa. Pengetahuan siswa tentang penggunaan komputer khususnya aplikasi Microsoft Word di SD Negeri 2 Tulikup masih tergolong sedikit, sehingga pengerjaan tugas-tugas yang diberikan disekolah belum ada menggunakan Microsoft Word. Oleh karena itu, diperlukan kegiatan pelatihan Komputer khususnya pelatihan Microsoft Word. Sisi baiknya, anak menjadi lebih tekun dan terpacu untuk belajar berkonsentrasi, untuk mencapai tujuan tersebut telah dilakukan pelatihan dan pendampingan dalam proses belajar mengajar pengenalan teknologi informasi berupa Microsoft Word. Pelatihan ini dilakukan secara berkala dan disertai praktek langsung agar para siswa SD Negeri 2 Tulikup lebih mudah mengerti dan mengingatnya. Berdasarkan hasil monitoring dan evaluasi yang dilakukan, kegiatan pengabdian masyarakat ini berjalan dengan baik dan lancar, dilihat dari antusias siswa untuk belajar serta mempraktekkan secara langsung materi yang telah diajarkan. Para peserta mampu dalam menggunakan tools yang ada pada Microsoft Word. Dengan adanya pelatihan ini, diharapkan siswa lebih rajin belajar komputer yang nantinya bisa bermanfaat dalam menyelesaikan tugas sekolah maupun pekerjaan yang berhubungan dengan teknologi.

### **Kata Kunci:** Pelatihan, Microsoft Word, Sekolah Dasar

**Abstract:** Education has an important role in efforts to improve human resources in a better direction. Education is expected to be able to form students who can develop their attitudes, skills and intellectual intelligence so that they become skilled, intelligent and noble human beings. At this time of modernization the computer is no longer a foreign device. The use of computers has become an important part of the nation's students in schools. In terms of computer education, it can be used as a tool (media) in the teaching and learning process for both teachers and students. Students' knowledge of using computers, especially the Microsoft Word application at SD Negeri 2 Tulikup, is still relatively small, so that the assignments given at school do not yet use Microsoft Word. Therefore, computer training activities are needed, especially Microsoft Word training. On the bright side, children become more diligent and motivated to learn to concentrate. To achieve this goal, training and assistance have been carried out in the teaching and learning process of introducing information technology in the form of Microsoft Word. This training is conducted regularly and is accompanied by hands-on practice so that the students of SD Negeri 2 Tulikup find it easier to understand and remember. Based on the results of the monitoring and evaluation carried out, this community service activity went well and smoothly, seen from the enthusiasm of the students to learn and directly practice the material that had been taught. The participants were able to use existing tools in Microsoft Word. With this training, it is hoped that students will be more diligent in studying computers which will later be useful in completing school assignments and jobs related to technology.

**Keywords:** Training, Microsoft Word; Elementary school

### **Pendahuluan**

Pendidikan sebagai bagian dari sistem kehidupan di masyarakat tidak dapat dilepaskan dari perkembangan dan perubahan yang terjadi di masyarakat itu sendiri. Dalam hal ini pendidikan mempunyai tujuan yaitu untuk mengubah kebiasaan-kebiasaan tidak baik menjadi kebiasaan baik yang terjadi selama hidup untuk memperbaiki kualitas diri menjadi lebih baik dan mampu menjawab tantangan di masa depan. Dan juga sebagai daya upaya untuk memajukan budi pekerti, pikiran serta jasmani anak, agar dapat memajukan kesempurnaan hidup yaitu hidup dan menghidupkan anak yang selaras dengan alam dan masyarakat. Saat ini, khususnya dalam mengimbangi perkembangan ilmu pengetahuan yang selalu berubah secara dinamis dan bukan lagi dalam tataran tahun namun tiap detik selalu ada perubahan, maka pemanfaatan teknologi komputer sangat diperlukan.

Dalam hal pendidikan komputer dapat dipergunakan sebagai alat bantu (media) dalam proses belajar mengajar baik untuk guru maupun siswa. Dimana dengan pemanfaatan komputer proses pembelajaran lebih bermakna, karena mampu menampilkan teks, warna, suara, gerak, gambar serta mampu menampilkan kepintaran yang dapat menyajikan proses interaktif (Togiana, 2018). Dengan adanya komputer, maka proses belajar mengajar akan bisa bergerak dengan lebih cepat. Salah satu paling dasar dalam pemanfaatan teknologi komputer yaitu dengan pemanfaataan aplikasi. Aplikasi adalah software yang dibuat oleh suatu perusahaan komputer untuk mengerjakan tugas-tugas tertentu, misalnya Microsoft Word (Sujatmiko, 2012). Microsoft Word merupakan program aplikasi pengolah kata yang pertama kali diperkenalkan pada tahun 1983 oleh raksasa teknologi Microsoft. Microsoft Word memungkinkan penggunanya mengkombinasikan tidak hanya berupa kata, tetapi juga gambar dan diagram (Ahadia dkk, 2021). Fitur di Microsoft Word terbilang lengkap dalam hal pengolahan kata, seperti kegiatan surat menyurat, kegiatan office, tugas kuliah, pembuatan proposal, makalah (Perwira, 2022).

Pemanfaatan Microsoft Word merupakan hal paling dasar dan sangat diperlukan terutama di bidang perkantoran (Wedasuwari dkk, 2020). Namun tidak menutup kemungkinan juga aplikasi ini juga diperlukan oleh para siswa siswi. Bagi siswa/siswi yang berada di kota atau sekolah di sekolah favorit dengan sarana dan prasarana yang memadai, mereka sudah mengenal komputer dan sedikitnya bisa menggunakan komputer terutama program Mirosoft Word. Kegiatan pelatihan menggunakan Microsoft Word mampu memberikan kontribusi positif terhadap peningkatan kemampuan serta kreativitas siswa (Retnowati dkk, 2019). Namun belum tentu bagi siswa yang berada di desa atau daerah-daerah yang terpencil. Karena sarana dan prasarana yang belum memadai, sehingga pengetahuan mereka lebih rendah, termasuk juga sekolah dasar yang berada di Desa Tulikup salah satunya yaitu SD Negeri 2 Tulikup. SD Negeri 2 Tulikup terletak di jalan Raya Kembangan, Tulikup, Kabupaten Gianyar (Suwarni, 2019). Jumlah guru 10 orang dan guru PTK (guru ditambah tendik) 10 orang.

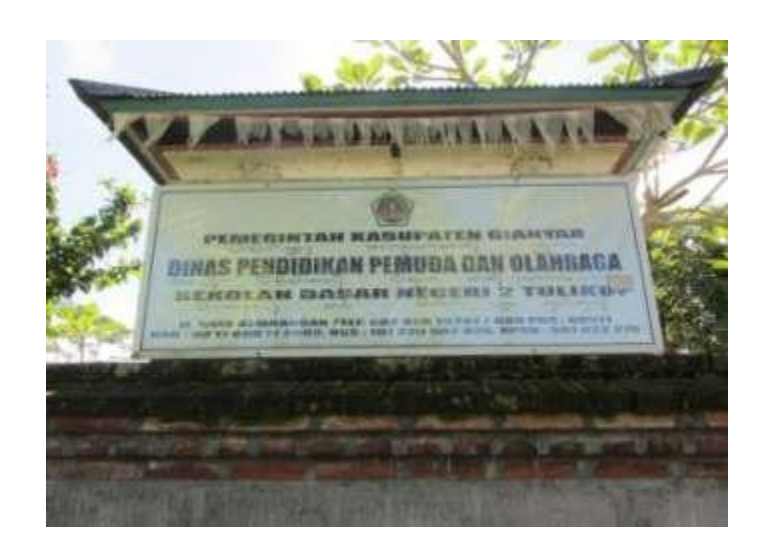

#### **Gambar 1. SD N 2 Tulikup**

Untuk mencoba mengatasi permasalahan di SD Negeri 2 Tulikup tersebut maka dilakukan pelatihan program Microsoft Word yang di ikuti oleh siswa SD khususnya untuk siswa kelas VI. Dengan pelatihan ini diharapkan siswa/siswi mengetahui dasar-dasar dalam menggunakan Microsoft Word serta menambah wawasan dalam menggunakan komputer/laptop. Dan bertambahnya minat anak- anak dalam belajar serta menggunakan komputer/laptop.

### **Metode**

#### Prosedur Kerja

Uraian prosedur kerja dari kegiatan ini ditunjukkan oleh Gambar 3.1. Terdapat bentuk kegiatan utama yang dimulai dari sosialisasi kegiatan, perencanaan dan penyusunan kegiatan pelatihan, pelaksanaan kegiatan pelatihan Microsoft Word dan tahap akhir adalah evaluasi kegiatan.

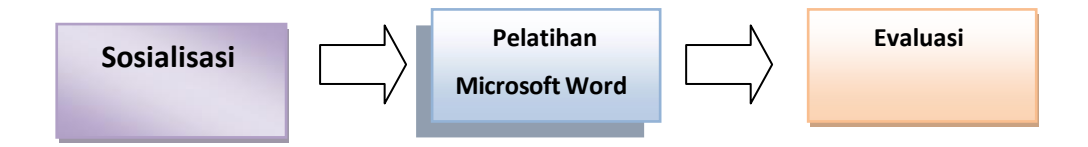

**Gambar 2. Prosedur Kerja**

#### Rencana Kegiatan

Sesuai dengan prosedur kerja pada gambar di atas, maka rencana kegiatan yang dilaksanakan dalam pengabdian masyarakat ini adalah sebagai berikut:

1. Melakukan survei lokasi dan sosialisasi tentang tujuan pelaksanaan kegiatan pengabdian masyarakat ini, serta menyampaikan rangkaian kegiatan yang akan dilaksanakan selama pelatihan serta sasaran yang ingin dicapai.

- 2. Pelatihan penggunaan Microsoft Word untuk meningkatkan pengetahuan siswa kelas VI dalam bidang teknologi, sehingga mampu menyelesaikan tugas sekolah dengan menggunakan media komputer.
- 3. Diakhir kegiatan akan dilakukan evaluasi untuk melihat target luaran yang dicapai dari kegitan ini.

### **Partisipasi Masyarakat Umum**

Pada kegiatan pengabdian masyarakat dan pelatihan ini, mitra diharapkan berperan aktif dalam kegiatan tersebut dan memberikan kontribusi antara lain:

- 1. Pada kegiatan pelatihan, yaitu menyiapkan peserta dan tempat yang akan digunakan dalam pelatihan.
- 2. Tim Ipteks menyediakan teknologi berupa laptop dan sumber daya manusia dalam kegiatan pelatihan.

# **Hasil dan Pembahasan**

Susunan Acara Kegiatan

Susunan acara kegiatan pengabdian dilaksanakan pada SD N 2 Tulikup Gianyar dapat dilihat pada Tabel 1 di bawah ini:

| No | Acara                                                                         | Waktu Kegiatan       |  |  |
|----|-------------------------------------------------------------------------------|----------------------|--|--|
|    | Sesi perkenalan dan pemberian materi                                          | $08.00 - 08.15$ Wita |  |  |
|    | Sosialisasi tentang manfaat dan kegunaan<br>komputer khususnya Microsoft Word | $08.15 - 08.40$ Wita |  |  |
|    | Sesi pemaparan materi Microsoft Word                                          | $08.40 - 09.10$ Wita |  |  |
| 4  | Monitoring                                                                    | $09.10 - 09.45$ Wita |  |  |
|    | Evaluasi                                                                      | 10.00 - 11.00 Wita   |  |  |

**Tabel 1. Susunan Acara Kegiatan**

### Sosialisasi

Sosialisasi dilakukan dengan Kepala Sekolah untuk menyampaikan informasi– informasi mengenai latar belakang, target, sasaran dan tujuan kegiatan. Kemudian dilanjutkan dengan membahas mengenai jumlah peserta, peralatan dan tempat pelatihan serta mekanisme pelatihan.

### Pelatihan Microsoft Word

Pelatihan penggunaan Microsoft Word ini diikuti oleh 17 orang peserta. Para peserta khususnya siswa kelas VI yang mengikuti pelatihan terlebih dahulu diberikan sosialisasi tentang materi yang diajarkan saat pelatihan.

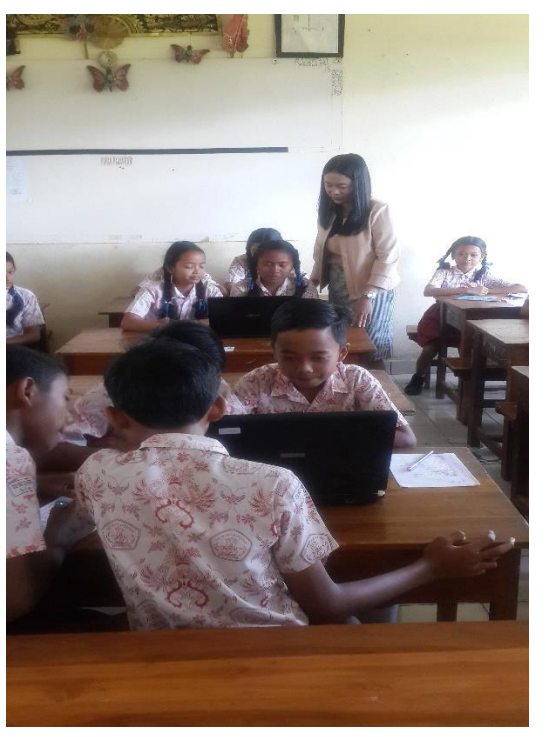

**Gambar 3. Pelatihan Microsoft Word**

Adapun tahapan materi yang diberikan dalam pelatihan Microsoft Word adalah sebagai barikut:

1. Menemukan Program Microsoft Word pada pada Dekstop denga memilih tombol start kemudian Microsoft Office dilanjutkan dengan memilih Microsoft Word (Gambar 4).

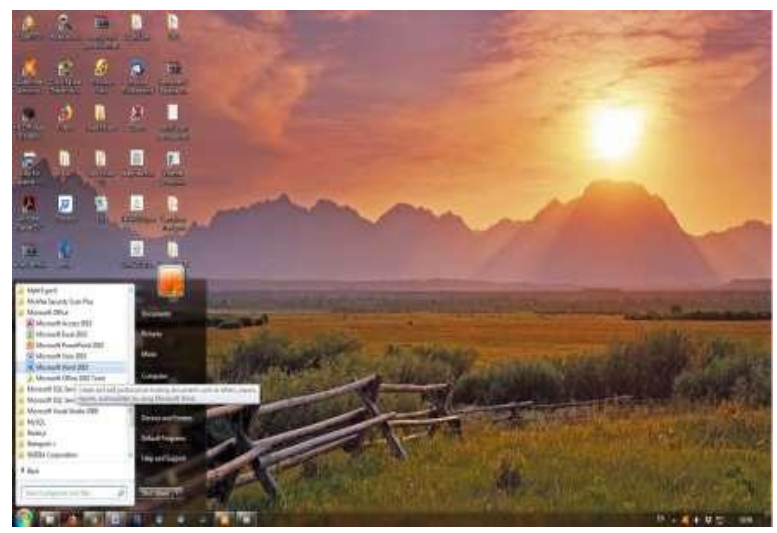

**Gambar 4. Menu Pencarian Microsoft Word**

2. Tampilan utama pada Microsoft Word dapat dilihat pada Gambar 5. dibawah ini.

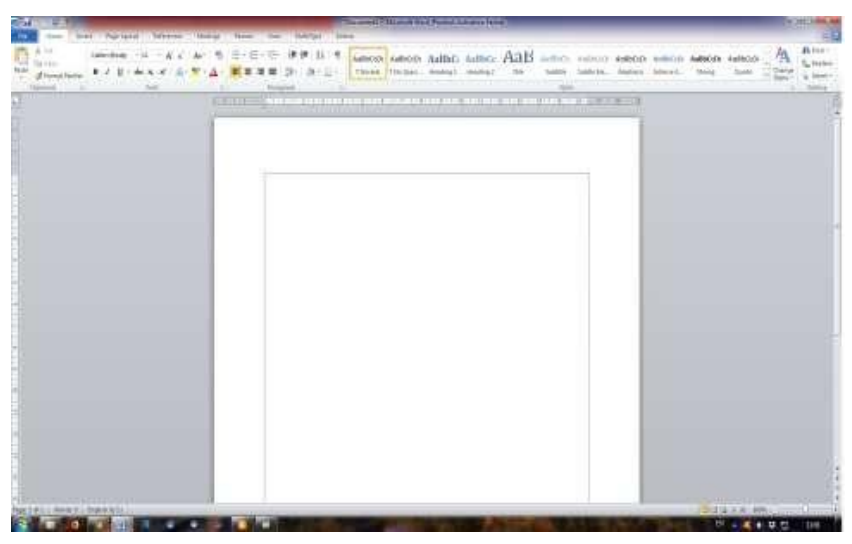

**Gambar 5. Menu Halaman Utama Microsoft Word**

3. Menu Tools digunakan sebagai dasar dalam penulisan dokumen pada menu utama

| <b>CALIFORNIA DE LA</b>                                                                            |                                                                                                    |                                                                                                    |                                                                                              | ---                                                                         |
|----------------------------------------------------------------------------------------------------|----------------------------------------------------------------------------------------------------|----------------------------------------------------------------------------------------------------|----------------------------------------------------------------------------------------------|-----------------------------------------------------------------------------|
| <b>STATE OF</b><br><b>Britain Avenue</b> 1                                                         | That takes I fellowed: " basical                                                                                     | <b>The Company's</b><br><b>Northeast</b>                                                               |                                                                                              | IL assessment<br>alle resourced a page 111                                  |
| ست<br>L'heriotesi<br><b>Carried</b><br><b>Rodriguez</b><br>FS Fujar 44 per-                        | Stephen American chapt Anderstadt                                                                                    | 4 Accordo<br><b>Harder English Charles</b><br>The means independent                                    | We cannot der folgen.<br><b>TOM</b><br>and month for reprint to                              | ich furmidir-                                                               |
|                                                                                                    | . .                                                                                                    | T. A. J. Burden (C)<br>œ<br>$-1.1$                                                                     | Makers - Martin Inc., J. William Strate-                                                     |                                                                             |
| <b>STAR HOUSE</b>                                                                                  | first Wall Tokyaho Determine Garage Seatt                                                                            | $-$                                                                                                    |                                                                                              |                                                                             |
|                                                                                                    | <b>STAART</b><br>- 79                                                                                                | <b>ALMENT</b>                                                                                          |                                                                                              | <b>All cases</b><br>the formula concerning in 1.                            |
| window Drawings<br><b>STERNT</b><br><b>Signal</b><br>YOR.<br>---                                   | Total charge concentration of the<br>waterwed Year - Fair<br>of themselves 1.                                        | <b>Bush State</b>                                                                                      | <b>IE lesses 8.00</b><br>Terms.<br>DESCRIPTION AND                                           | Top Latings Americans<br>347 (4 month)<br><b>Ft.</b> (executive basis)      |
| 100 Advised<br>all and the control of                                                              | - Shake Automatic Control                                                                                            |                                                                                                    |                                                                                              |                                                                             |
| month to search                                                                                    | Wash Lawrent T. Antonymously 77 Britishings<br><b>STATISTICS</b><br>$\sim$                                           |                                                                                                    |                                                                                              |                                                                             |
| the wind fixed. I<br>日<br><b>B</b> Lankin Tarte                                                    | <b>START COM</b><br>(@Allinois Scores)<br>The forest characters.<br>Top John Win-PAI<br>State for the process of the | 120 Income Testing of August 4-<br>CAP carried to control                                              | <b>COLL</b><br>in both arms<br><b>JOHN</b><br>the second state in<br>Witness and Contract of | lightered bobs of continental                                               |
| <b>Today of</b><br><b>Street For</b><br><b>STATISTICS</b>                                          | all throughout 1<br>NUMBER OF STATISTICS.<br><b><i><u>STARTER</u></i></b>                                            | -<br>Capital 74 From Officers 1                                                                        | <b>SEE</b><br>-<br><b>A March</b><br>14.0401                                                 |                                                                             |
| <b>ALCOHOL: NO C. 108 S. B.</b>                                                                    | 41-2-240-2-240-2                                                                                                    |                                                                                                    |                                                                                              |                                                                             |
|                                                                                                    | From Edward - 1. Bostonwood                                                                                          |                                                                                                    |                                                                                              |                                                                             |
|                                                                                                    |                                                                                                    | <b><i>B-100-100</i></b><br>Turksman West                                                               |                                                                                              |                                                                             |
| <b>Broughout Lisboary   High Brook</b><br><b>STANDARD</b><br>Manah 5. Wellaneoffer 1 Highway 1983. | <br><b>The American Corporation</b><br>$\sim$<br>Contact Children Children<br>--                                     | B. NORTH<br><b>Contract</b>                                                                            |                                                                                              |                                                                             |
| <b>British Florida</b>                                                                             |                                                                                                    |                                                                                                    |                                                                                              |                                                                             |
| 1 Brown                                                                                            | FOUNDATION - ANNUAL<br><b>Contract Contract</b>                                                                      | <b>There</b><br>ar a crowly bill<br>TO THIS TRUE RESIDE                                                | -                                                                                            |                                                                             |
| œ<br>Scalard: Hydnics: 2014 : Vincenty Latasman ; Con-<br><b>Service Co. De</b>                    | and Tomato                                                                                                    | 18. Form Adelena -<br><b>Hart</b>                                                                      | <b>WAS FOUND</b><br>technik, Wayne                                                           | <b>STATISTICS</b><br>The Story of                                           |
| --<br><b>SAME</b><br>.<br>---<br>Charles and all all all                                           | <b>Contract</b><br>.<br>110414-016                                                                                   | Awards L. W. History Fard L.<br><b>Richard</b>                                                         |                                                                                              | <b>GROSS</b>                                                                |
| <b>MITTELN THE ALABER 20</b><br><b>HILLY</b>                                                       | TERCENTER  REFERENCE  Inspirate<br>The company of the property                                                       |                                                                                                    |                                                                                              |                                                                             |
|                                                                                                    | The Corporation                                                                                                    | --<br><b>Contract Contract</b><br>1000<br>÷                                                            | at two copy by two                                                                           |                                                                             |
| all horses that theme that<br>-                                                                    | $-1.0$<br>Climated:<br>District College<br><b>IE</b> recognize two-                                                  | <b>RA Societized</b><br>$\sim$<br>There I to think I would<br><b>Toyota Group</b><br><b>CONTRACTOR</b> | <b>COLOR</b><br><b><i><u>STARTING</u></i></b><br><b>CONSULTANT</b>                           |                                                                             |
| Askanikog Ligensfr<br>Control stringer share<br>$-0.01$                                            |                                                                                                    | $-0.0$                                                                                                 |                                                                                              |                                                                             |
| sento 7 lister 1                                                                                   | The carrier themselves work-ar-<br>$\sim$<br><b>STATISTICS</b>                                                       | <b><i><u>San W. M. and Broughart Rod</u></i></b>                                                       |                                                                                              |                                                                             |
|                                                                                                    | [40] (90) (91) (91) [91] (91-9) [4] (91)                                                                             |                                                                                                    | Newcane substant Authors needed AGB                                                          | <b>Butter</b>                                                               |
| m                                                                                                  |                                                                                                    | $-181$ ( $-81$ $-22$ )                                                                                 | Billing Thickness capacity francis . Inc.                                                    | <b>Allenand</b><br>T-Translate<br><b>D. Harris de-</b><br><b>Antique 11</b> |
|                                                                                                    |                                                                                                    |                                                                                                    |                                                                                              | 3.951.4                                                                     |

**Gambar 6. Menu Tools Microsoft Word**

4. Margin, merupakan materi yang berisi cara pengaturan batas tepi kertas / dokumen microsoft word. Sedangkan Size, materi pengaturan ukuran kertas yang akan digunakan apakah ukuran kertasnya A4, legal, dan lain-lain.

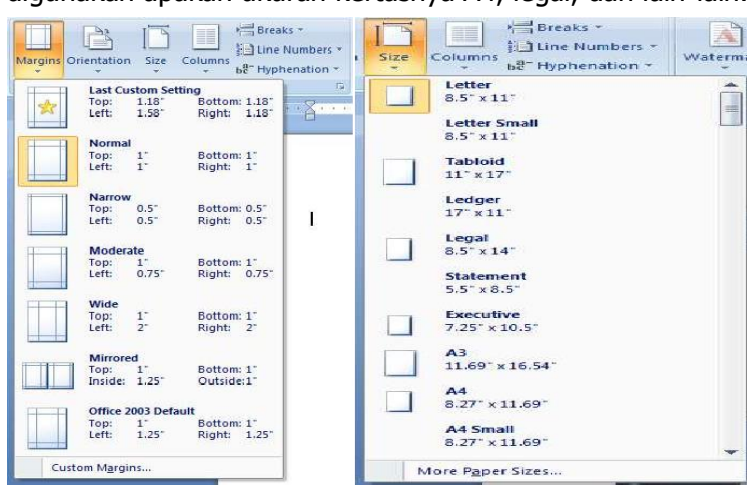

### **Gambar 7. Menu pengaturan batas kertas dan jenis kertas**

5. Page Number, berfungsi utuk memberikan nomor pada setiap halaman

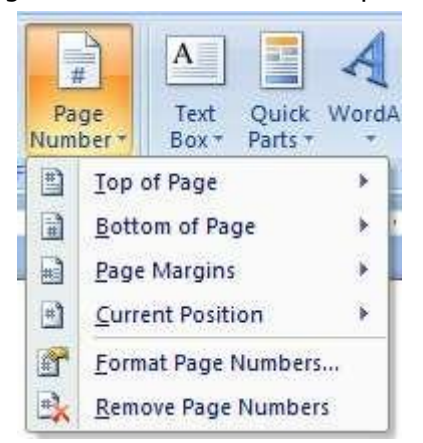

**Gambar 8. Menu pengaturan penomoran pada kertas di MS-Word**

6. Font fungsinya untuk memilih jenis-jenis huruf yang ingin digunakan dalam penulisan.

| Calibri                               | $\mathbf{A} \mathbf{A}$<br>$\mathbf{z}$ 16 | HE<br>狂                                  | $\frac{1}{2}$              | 植锦<br>$\frac{1}{2}$ | $\P$ | AaBbCcDc         | AaBbCcDc               | AaB |
|---------------------------------------|--------------------------------------------|------------------------------------------|----------------------------|---------------------|------|------------------|------------------------|-----|
| <b>Theme Fonts</b>                    |                                            | 寚                                        | E E 15-                    |                     | 開、   | <b>fi</b> Normal | <b>1 No Spaci Head</b> |     |
| Cambria                               | (Headings)                                 |                                          | Paragraph                  |                     | Б    |                  |                        |     |
| (Body)<br>Calibri                     |                                            |                                          | ъ.<br>14.                  |                     |      |                  |                        |     |
| <b>Recently Used Fonts</b>            |                                            | $\sim$<br><b>R</b><br>$\sim$<br>$\Delta$ |                            |                     |      |                  |                        |     |
| h Times New Roman                     |                                            |                                          |                            |                     |      |                  |                        |     |
| To Break Screet M7                    |                                            |                                          |                            |                     |      |                  |                        |     |
| <b>All Fonts</b>                      |                                            |                                          |                            |                     |      |                  |                        |     |
| 生 Agency HB                           |                                            |                                          |                            |                     |      |                  |                        |     |
| 1 Aharoni                             | אבגד הוז                                   |                                          |                            |                     |      |                  |                        |     |
| <b>T ALGERIAN</b>                     |                                            |                                          |                            |                     |      |                  |                        |     |
| <sup>Th</sup> Andalus<br>أبيدمور      |                                            |                                          |                            |                     |      |                  |                        |     |
| The Angsana New                       | สาสติ                                      |                                          | <b>SD NEGERI 2 TULIKUP</b> |                     |      |                  |                        |     |
| The AngranaUPC                        | สาสติ                                      |                                          |                            |                     |      |                  |                        |     |
| 平 Aparajita                           | देववागरी                                   |                                          | Gianyar, Bali              |                     |      |                  |                        |     |
| أُبُّك مُوز<br>The Arabic Typesetting |                                            |                                          |                            |                     |      |                  |                        |     |
| 平 Arial                               |                                            |                                          |                            |                     |      |                  |                        |     |
| Ŧ<br>Arial Black                      |                                            |                                          |                            |                     |      |                  |                        |     |

**Gambar 9. Menu tools MS-Word untuk memilih Font**

7. Font Size digunakan untuk menentukan ukuran huruf yang anda gunakan mulai dari 8-72 ukuran yang disediahkan oleh Microsoft Word.

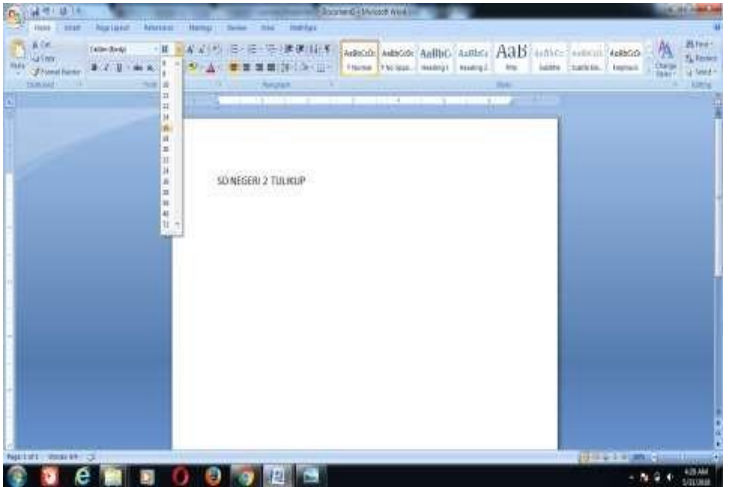

**Gambar 10. Menu tools MS-Word untuk memilih ukuran tulisan / Font size**

8. Font Color berfungsi untuk mewarnai tulisan atau teks yang ingin kita warnai sesuai keinginan, Font color menyediahkan berbagai macam warna & juga anda bisa mencombinasikan warna melalui menu More Color pada Font Color. Perhatikan gambar di bawah :

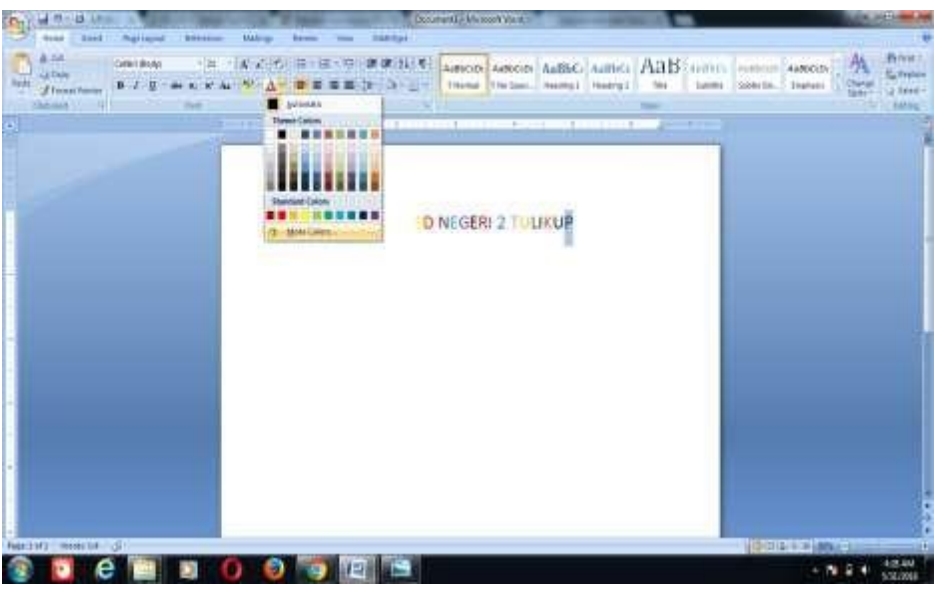

**Gambar 11. Menu tools MS-Word untuk memilih variasi warna Font**

- 9. Menu Align text left, Center, Align text right, Justify Microsoft Word mempunai fungsi masing-masing yaitu (Ade Achmad Zulfahmi, Komarudin, Ivan Kusuma Raharja, 2009)
	- Align text left = Digunakan untuk mengatur text menjadi rata kiri, jadi kita mengetik text mulai dari kiri ke kanan. lihat gambar di bawah ini :
	- Center = Fungsinya untuk mengatur text menjadi rata tengah, jadi posisi text kiri dan kanan menjadi seimbang dan juga saat kita menggunakan center, posisi kursor pengetikan kita berada di tengah.
	- Align text right = lawan dari Align Text Left yaitu mempunyai fungsi untuk mengatur text menjadi rata kanan, jadi anda bisa menulis dari kanan ke kiri dengan menggunakan Align text right ini.
	- Justify = berfungsi untuk mengatur text menjadi rata kiri-kanan, dengan menggunakan Justify tulisan terlihat rapi karena karena seimbang dari kiri dan kanan. Justify ini juga banyak digunakan oleh para pemakai MS.Word

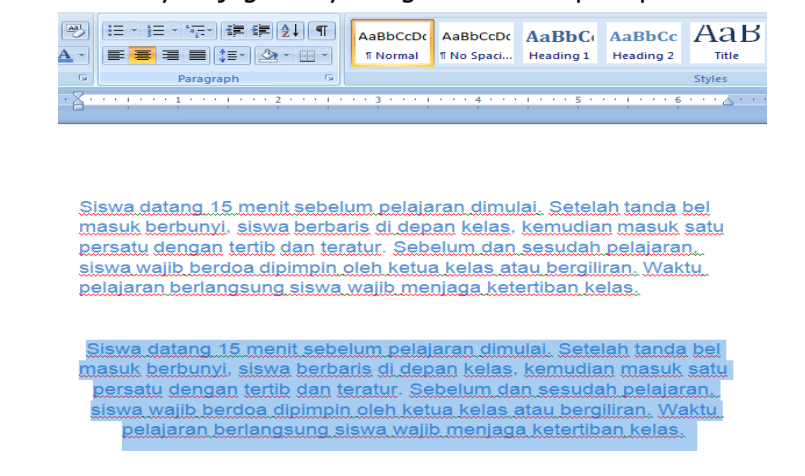

Gambar 12. Menu tools MS-Word untuk mengatur paragraf

10. Tables berfungsi untuk menyisipkan tabel kedalam dokumen yang dibuat. Table berada pada menu Insert. *Insert Table* berfungsi untuk menambahkan sebuah *column* dan row sesuai yang anda inginkan.

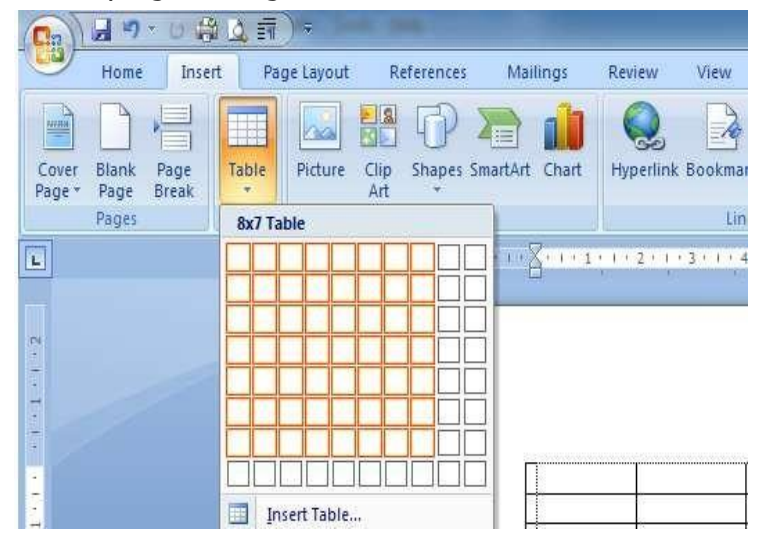

**Gambar 13. Menu tools tables MS-Word untuk membuat tabel (Table)**

11. Setelah selesai membuat atau mengetik dokumen word anda, silahkan klik office button, seperti gambar berikut

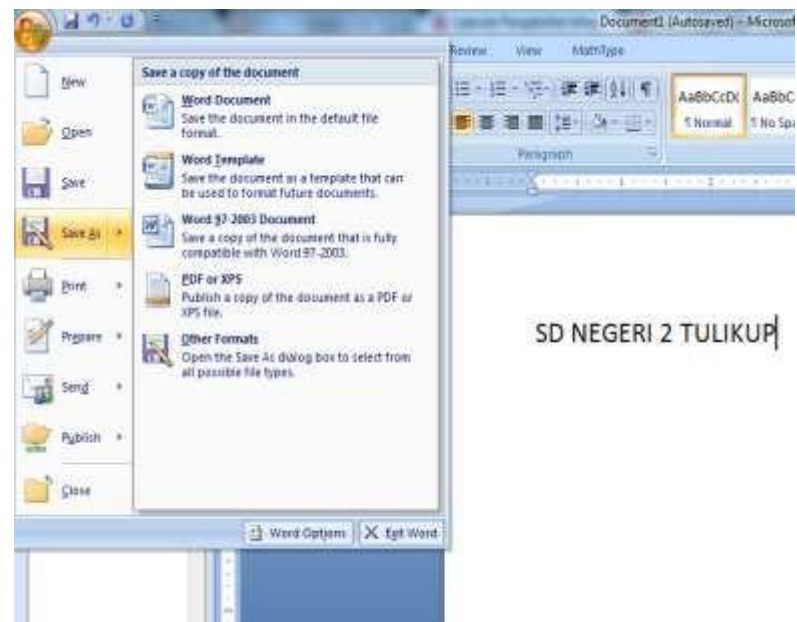

**Gambar 14. Menu tools MS-Word menyimpan file Save As**

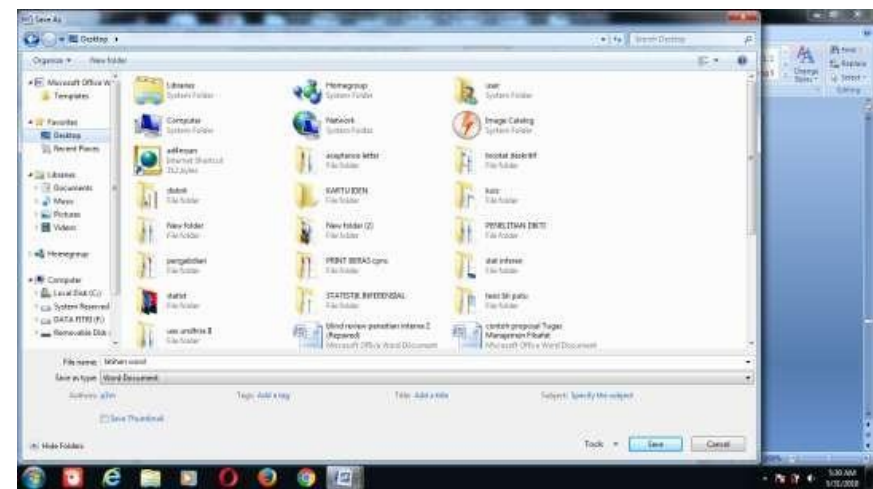

**Gambar 15. Menu tools MS-Word menyimpan file**

Monitoring dan Evaluasi

Monitoring serta evaluasi dilakukan untuk mengetahui perkembangan peserta setelah melakukan proses pelatihan dan mengaplikasikan materi yang di ajarkan sehingga dapat mengetahui manfaat yang dirasakan. Peserta diberikan tugas yang berkaitan dengan pelatihan yang telah dilakukan sebelumnnya. Berdasarkan hasil evaluasi yang telah dilakukan, kegiatan pengabdian masyarakat berupa pelatihan ini mendapat respon yang positif dari peserta. Mereka sangat antusias dalam mengikuti kegiatan tersebut dan merasa lebih terbantu dalam mengerjakan tugas sekolah yang berkaitan dengan teknologi.

# **Kesimpulan**

Dari kegiatan pengabdian masyarakat ini dapat disimpulkan bahwa:

- 1. Kegiatan Pelatihan Microsoft Word di SD N 2 Tulikup Gianyar berjalan dengan lancar, dilihat dari antusian dan apresiasi oleh para siswa dalam mengikuti pelatihan tersebut.
- 2. Memberikan pengetahuan tambahan kepada siswa kelas VI untuk meningkatkan diri mempelajarin komputer demi kemajuan proses belajar disekolah maupun diluar sekolah.

# **Ucapan Terima Kasih**

Ucapan terima kasih kepada ITB STIKOM Bali yang telah memberikan dukungan finansial dalam kegiatan pengabdian masyarakat ini, serta kepada SD 2 Tulikup yang sudah menyiapkan peserta dan tempat yang akan digunakan dalam pelaksanaan pengabdian ini.

# **Referensi**

Ade Achmad Zulfahmi, Komarudin, Ivan Kusuma Raharja. (2009). Microsoft Office Word 2007 versi 1.0. Jakarta: Pusintek Departemen Keuangan.

Ahadia, N., Zulmuhibban, M., Aulia, C., Claudia, N., Apriyani, N., Widiawati, R., Anggreni, W., Ningsiati, Y., & Mertha, I. G. (2021). Pengenalan dan Pengaplikasian Microsoft Word dan Microsoft PowerPoint di SMA Negeri 1 Praya Tengah. Jurnal Pengabdian Magister Pendidikan IPA, 4(1).

Ayuningtyas, A., Retnowati, N., Pujiastuti, A., Indrianingsih, Y., & Honggowibowo, A. (2019). Pelatihan Mendesain Artikel Artistik Menggunakan Microsoft Word Bagi Kelas 5 SD di SDIT Salsabila Al Muthi'in Yogyakarta, KACANEGARA Jurnal Pengabdian pada Masyarakat, 2(1), 13-20.

Perwira, Y., Apriani, W., & Nuraisana, N. (2022). Pelatihan Teknis Pembuatan Makalah Dengan Aplikasi Microsoft Word Bagi Siswa/i di Daerah Lubuk Pakam. Jurnal Pengabdian Kepada Masyarakat Pelita Nusantara, 1(1), 57-61.

Saepuloh. Panduan Penggunaan Microsoft Office Word 2007. http://www.Ilmukomputer.com

- Sujatmiko, F. (2012). Aplikasi Ensiklopedia Burung Berbasis Android, Tugas Akhir, Sekolah Vokasi, Universitas Gadjah Mada, Yogyakarta.
- Suwarni, N. W. (2019). Model Pembelajaran Problem Based Learning (Pbl) Dengan Media Audio Visual Untuk Meningkatkan Prestasi Belajar PKN. Mimbar Ilmu, 24(3), 330–337.
- Togiana, E. (2018). Aplikasi Pembelajaran Algoritma Affine Cipher Dan Vigenere Cipher Menggunakan Metode Computer Assisted Instruction. MEANS (Media Informasi Analisa dan Sistem), 3(1), 42-48.
- Utami, D., W. (2013). Pengaruh Pembelajaran Aktivitas Ritmik Dengan Menggunakan Dan Tidak Menggunakan Musik Terhadap Koordinasi Gerak Berirama Di SMK 1 Bandung, Skripsi, Universitas Pendidikan Indonesia
- Wedasuwari, I. A. M., Erawan, D. G. B., & Hayati, E. (2020). Pelatihan Pemanfaatan Microsoft Office bagi Kepala Lingkungan di Kelurahan Abianbase. WIDYABHAKTI Jurnal Ilmiah Populer, 3(1), 55-61.